Log into your PeopleSoft page. Begin with Emory.edu and utilize the search box. Type in "Human Resources"

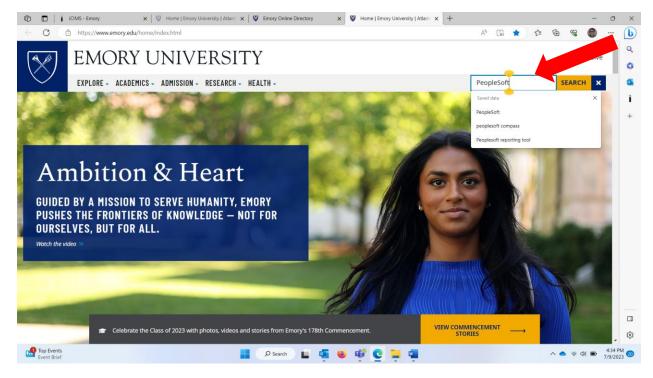

## Select the site Human Resources:

| 0 0 1                | ICIMS - Emory 🗙 🛛 🦁 Home   Emory University   Atlan: 🗙 🖓 Emory Online Directory 🗙 😻 Search Page   Emory University   🗴 🧮 Homepag                                                                                                    | e        |           | $\times   +$ |        | -    | o x        |
|----------------------|----------------------------------------------------------------------------------------------------|----------|-----------|--------------|--------|------|------------|
| ← C d                | https://www.emory.edu/home/search.html?output=xml_no_dtd&filter=0&proxystylesheet=homepage&site=default_collection&q=PeopleSoft&search=Search                                                                                       | 1        | 1 12      | £≞ @         | 89     | 0    | - <b>b</b> |
| (*                   | EMORY UNIVERSITY                                                                                                    |          |           |              | Visit  | Give | ^ Q<br>0   |
| $\bigcirc$           | EXPLORE - ACADEMICS - ADMISSION - RESEARCH - HEALTH -                                                                                                    |          |           |              |        | ۹    | •          |
|                      | Search Page                                                                                                    |          |           |              |        |      | +          |
|                      | Human Resources                                                                                                    | ×        | ٩         |              |        |      |            |
|                      | About 61,100 results (0.24 seconds)                                                                                                    | Sort by: | Relevance | •            |        |      |            |
|                      | Human Resources http://www.hremory.edu/eu/                                                                                                    |          |           |              |        |      |            |
|                      | Emory HR<br>www.hr.emory.edu<br>Emory University Human Resources - Find What You Need - I want to News and Events                                                                                                    |          |           |              |        |      |            |
|                      | Human Resources   Emory University   Atlanta GA<br>oxford emory edu > resources > human-resources<br>The Oxford College Human Resources staff works to attract, support, and retain quality people to a place at the heart of Emory |          |           |              |        |      |            |
|                      | Emory University Human Resources: HR Directory<br>apps hr emory edu > directory<br>Deshaune Bailey, Data Analyst (Human Resources), HR. Technical Services. Emily Baird, Grad Student Employee/BW, HR. Communications.              |          |           |              |        |      | 口<br>综     |
| 82*F<br>Mostly sunny | 📕 🔎 Search 📕 💁 😻 🛱 💽 🐂 📹                                                                                                    |          |           | ~ •          | ৯ ক বা |      | 03 PM 20   |

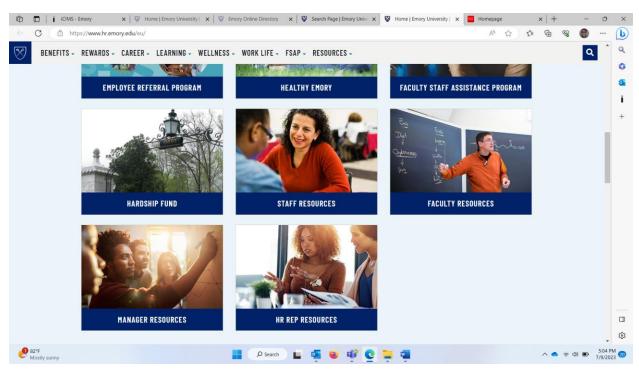

## Once on the Human Resources Page, locate the" HR Rep Resources" tile

# Helpful links to each area of HR

| C C https://www.hr.emory.edu/eu/re | sources/hr-rep/index.html LEARNING - WELLNESS - WORK LIFE - FSAP                                                                                                    | BEGUIBREG                                                                                                    |                                                                                                    | ··· @ @ @ @ ···<br> |
|------------------------------------|----------------------------------------------------------------------------------------------------|----------------------------------------------------------------------------------------------------|----------------------------------------------------------------------------------------------------|---------------------|
| DENEFTIS - REWARDS - LAREER -      | RECRUITING AND HIRING<br>RECRUITING AND HIRING<br>Association required<br>Staff Recruitment<br>Eaculty Recruitment<br>Eaculty Recruitment<br>Eaculty Recruitment<br>Out-of-State Employment | Kesources -      ONBOARDING      Form 19 and E-Verify      New Employee Welcome Session      Resources for New Hires      Resources for Managers                                                 | \$<br>COMPENSATION<br>• Compensation Department<br>• Resources for Managers<br>• EV24 Compensation Planning<br>• Staff Compensation Planning<br>• Staff Compensation Frinciples<br>• Salary Structures<br>• Job Descriptions (log in required)<br>• Compensation Forms<br>• Batch Tool |                     |
|                                    | EXPLOYEE RELATIONS<br>EMPLOYEE RELATIONS<br>• Employee Relations Services<br>• Progressive Discipline<br>• Reduction in Force<br>• Terminations                                             | WORKFORCE RESOURCES<br>• Emory Policies<br>• Performance Management<br>• Time and Attendance<br>• Limen and Attendance<br>• Employee Recognition<br>• Workplace Deuxilia<br>• Workplace Deuxilia | ELAVES OF ABSENCE<br>- Samily Medical Leave Act (FMLA)<br>- Paid Parental Leave<br>- Managing Leaves of Absence                                                                                                    |                     |
|                                    | EMPLOYEE WELLBEING<br>RESOURCES<br>(Faculty Staff Assistance Program<br>(FAP)                                                                                                    | DFFBOARDING<br>• Leaving Emory Resources<br>• Exit Checkout Process<br>• Transitioning to Retirement                                                                                             | MANUALS AND USER GUIDES<br>• Applicant Tracking System (ICIMS)<br>Training Guides<br>• HB Web Manual                                                                                                    |                     |

#### Including requesting access to programs:

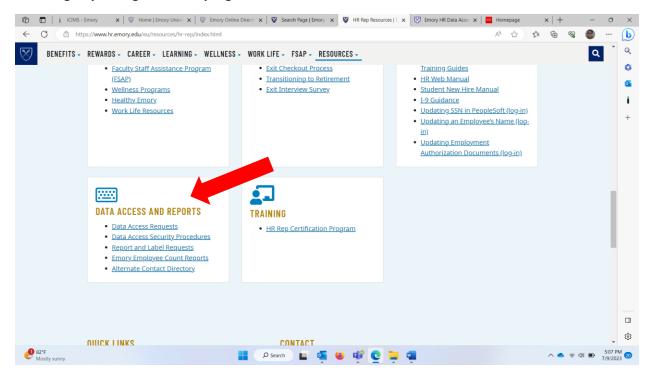

## Sign in with your Emory University Issued NET ID

| 🍘 🗖   👔 iCIMS - Emory 🛛 🗙   🦁 Home   Emory University   🗙   🦃 |                      | Emory Online Directory  | 🗙 🛛 😵 Search I      | Page   Emory Unive 🗙 | 🐯 Emory HR Data Access Rec 🗙 | $\times   +$ | -                          | - 0   |     |       |                   |      |
|---------------------------------------------------------------|----------------------|-------------------------|---------------------|----------------------|------------------------------|--------------|----------------------------|-------|-----|-------|-------------------|------|
| $\leftarrow$                                                  | C 🗄 https://ap       | pps.hr.emory.edu/DataAc | cess/               |                      |                              |              |                            | P A 🖈 | € @ | ଞ୍ଚ 🌔 |                   | b    |
| EMO                                                           | ORY Huma             | n Resources Acce        | ss Requests         |                      |                              |              | Return to Manager's Toolki | F 1   |     |       |                   | Q    |
|                                                               | y HR Data Access I   | Dogwoot Login           |                     |                      |                              |              | Retarn to Panager a Tooki  | \$ I  |     | 1     | Help              | 0    |
|                                                               | your Emory NetID (F  |                         | assword to continue |                      |                              |              |                            |       |     |       |                   | 0    |
|                                                               |                      | dgoetsc                 |                     |                      |                              |              |                            |       |     |       |                   | i    |
|                                                               | Password:            | Log Ir                  |                     |                      |                              |              |                            |       |     |       |                   |      |
|                                                               |                      | Log II                  | ·                   |                      | © 2014 Emory Univer          | rsity        |                            |       |     |       |                   | +    |
|                                                               |                      |                         |                     |                      |                              |              |                            |       |     |       |                   |      |
|                                                               |                      |                         |                     |                      |                              |              |                            |       |     |       |                   |      |
|                                                               |                      |                         |                     |                      |                              |              |                            |       |     |       |                   |      |
|                                                               |                      |                         |                     |                      |                              |              |                            |       |     |       |                   |      |
|                                                               |                      |                         |                     |                      |                              |              |                            |       |     |       |                   |      |
|                                                               |                      |                         |                     |                      |                              |              |                            |       |     |       |                   |      |
|                                                               |                      |                         |                     |                      |                              |              |                            |       |     |       |                   |      |
|                                                               |                      |                         |                     |                      |                              |              |                            |       |     |       |                   |      |
|                                                               |                      |                         |                     |                      |                              |              |                            |       |     |       |                   |      |
|                                                               |                      |                         |                     |                      |                              |              |                            |       |     |       |                   |      |
|                                                               |                      |                         |                     |                      |                              |              |                            |       |     |       |                   |      |
|                                                               |                      |                         |                     |                      |                              |              |                            |       |     |       |                   |      |
|                                                               |                      |                         |                     |                      |                              |              |                            |       |     |       |                   |      |
|                                                               |                      |                         |                     |                      |                              |              |                            |       |     |       |                   |      |
|                                                               |                      |                         |                     |                      |                              |              |                            |       |     |       |                   | £33  |
|                                                               | 82°F<br>Mostly sunny |                         |                     | D Search             | . 🖬 🤹                        | 单 🤨 🔮        | 📮 🖷                        |       | ^ • | (t) 🕞 | 5:06 P<br>7/9/202 | M 20 |